### **ПАМЯТКА ПРЕПОДАВАТЕЛЮ ДЛЯ СОЗДАНИЯ ЗАДАНИЯ ПО ПРЕДМЕТАМ НА ВРЕМЯ ОБУЧЕНИЯ С ИСПОЛЬЗОВАНИЕМ ЭЛЕМЕНТОВ ДИСТАНЦИОННОГО ОБУЧЕНИЯ**

1. Формируем задание (учебник электронный, презентация, конспект лекций, тест и др.) для студентов в папке на рабочем столе.

#### *Технология создания папки:*

Правая кнопки мыши на рабочем столе – выбираем «СОЗДАТЬ» - выбираем «ПАПКУ».

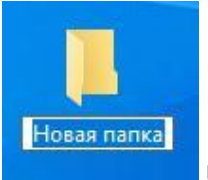

На рабочем столе появляется и по по по по по и

пишем название папки.

Папку называем по следующему принципу: (на примере группы 11М по предмету Информатика)

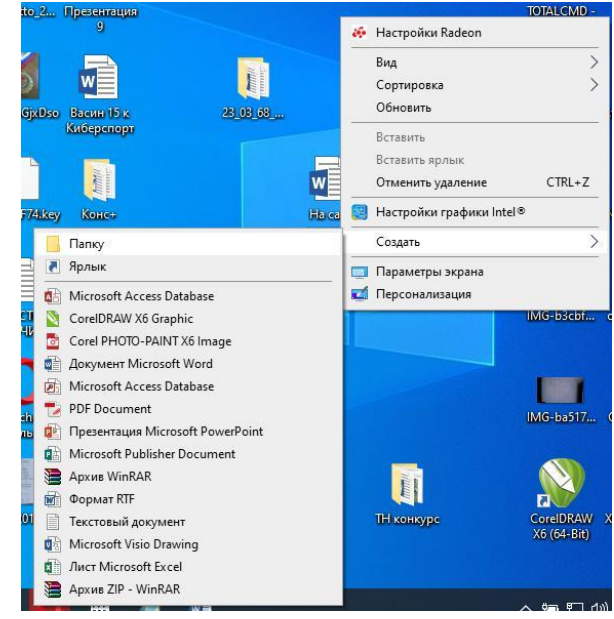

# **23\_03\_11М\_Информатика**

Где **23\_03** – число и месяц материала на который нужно разместить на сайте

**\_11М** - номер группы, согласно расписания.

**\_Информатика** – предмет, согласно расписания. Нижнее подчеркивание обязательно, чтобы отделить дату, номер группы и предмет.

- 
- 2. Наполняем папку материалами. В задании обязательно внизу размещаем адрес электронной почты для обратной связи обучающегося с преподавателем (например Olga.Stepanova.66@inbox.ru ).
- 3. Производим архивацию папки с заданием делается при наличии архиватора Winrar, Winzip или 7-zip.

### *Технология работы:*

Правая кнопка мыши на папке **23\_03\_11М\_Информатика** и выбираем «**ДОБАВИТЬ В АРХИВ**»**(3)** - выбираем **rar (4)** и нажимаем кнопку **«ОК».** Появится Файл

## **23\_03\_11М\_Информатика.rar (5)**

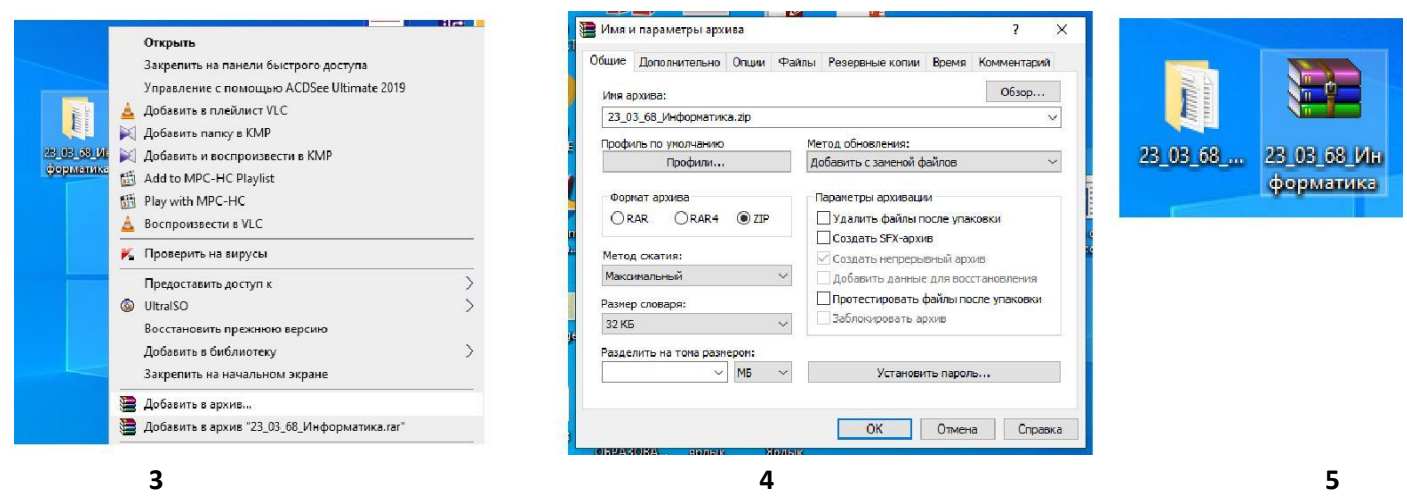

Файл **23\_03\_68\_Информатика.rar** отправить на почту [distant.pkppik16@yandex.ru](mailto:distant.pkppik16@yandex.ru) для размещения на сайте колледжа